УПРАВЛЕНИЕ ОБРАЗОВАНИЯ АДМИНИСТРАЦИИ ГОРОДА ВОЛОГДЫ МУНИЦИПАЛЬНОЕ УЧРЕЖДЕНИЕ ДОПОЛНИТЕЛЬНОГО ОБРАЗОВАНИЯ «ЛЕТСКО-ЮНОШЕСКИЙ ЦЕНТР «ЕЛИНСТВО»

Рассмотрено на педагогическом совете МУ ДО «ДЮЦ «Единство» Протокол №4 от 31 мая 2024 г.

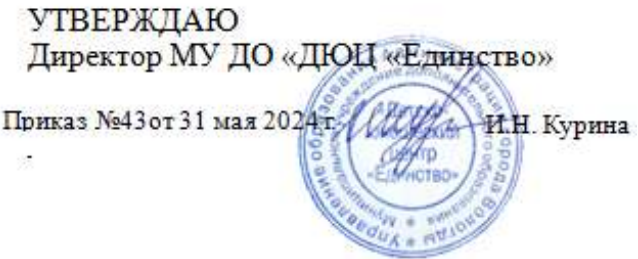

**Дополнительная общеобразовательная общеразвивающая программа социально-гуманитарной направленности**

# **ОФОРМЛЕНИЕ НАУЧНОГО ПРОЕКТА**

Уровень программы: общекультурный (базовый)

Возраст учащихся: 8–14 лет Срок реализации: 9 месяцев

Автор: Меньшиков Андрей Иванович, педагог МУ ДО ДЮЦ «Единство»

Вологда 2024

#### **ПОЯСНИТЕЛЬНАЯ ЗАПИСКА**

Дополнительная общеобразовательная общеразвивающая программа «Оформление научного проекта» является программой *социально-гуманитарной направленности*, так как по содержательной тематической направленности является *надпредметной;* по функциональному предназначению - *учебно-познавательной***.**

Программа разработана в соответствии со следующими нормативными документами: 1. Федеральный Закон от 29.12.2012 г. № 273-ФЗ «Об образовании в Российской Федерации» (с последующими изменениями).

2. Стратегия развития воспитания в РФ на период до 2025 года (распоряжение Правительства РФ от 29 мая 2015 г. № 996-р).

3. Указ Президента Российской федерации «О национальных целях развития Российской Федерации на период до 2030 года и на перспективу до 2036 года» от 07 мая 2024 года № 309.

4. Указ Президента Российской Федерации от 9 ноября 2022 г. № 809 «Об утверждении Основ государственной политики по сохранению и укреплению традиционных российских духовно-нравственных ценностей»;

5. «Концепция развития дополнительного образования детей до 2030 года» утверждена распоряжением Правительства Российской Федерации от 31 марта 2022 г. № 678-р.

6. Федеральный проект «Успех каждого ребенка», утвержденный президиумом Совета при Президенте РФ по стратегическому развитию и национальным проектам (протокол от 24 декабря 2018 года № 16).

7. Приказ Министерства образования и науки Российской Федерации от 23.08.2017 г. № 816 «Об утверждении Порядка применения организациями, осуществляющими образовательную деятельность, электронного обучения, дистанционных образовательных технологий при реализации образовательных программ».

8. Приказ Минпросвещения России от 27.07.2022 N 629 «Об утверждении Порядка организации и осуществления образовательной деятельности по дополнительным общеобразовательным программам».

9. Санитарные правила СП 2.4.3648-20 «Санитарно-эпидемиологические требования к организациям воспитания и обучения, отдыха и оздоровления детей и молодежи» (утверждены Постановлением Главного государственного санитарного врача РФ от 28.09.20 г. № 28).

10. Методические рекомендации по проектированию дополнительных общеразвивающих программ (включая разноуровневые программы). Письмо Министерства образования и науки России от 18 ноября 2015 года №09-3242.

11. Устав МУ ДО «ДЮЦ «Единство».

 $\overline{a}$ 

В учреждении дополнительного образования образовательная деятельность должна быть направлена «на социализацию и адаптацию учащихся к жизни в обществе»<sup>1</sup>.

Новая Концепция развития дополнительного образования нацеливает учреждения дополнительного образования на «превращение жизненного пространства в мотивирующее пространство»<sup>2</sup>.

Вхождение человечества в эпоху информационного общества обусловило смену модели «образование на всю жизнь» новым подходом - «образование в течение всей жизни». Качественно новыми чертами, характеризующими инновационную парадигму образования, являются ориентация на приоритет развивающейся личности.

В этих условиях велика роль фундаментального образования, обеспечивающего профессиональную мобильность человека, готовность его к освоению новых технологий, в

 $^{\rm 1}~$  Приказ Минобрнауки России от 29 августа 2013 г. № 1008 «Об утверждении Порядка организации и

осуществления образовательной деятельности по дополнительным общеобразовательным программам» с.2

<sup>2</sup> Концепция развития дополнительного образования детей (утверждена распоряжением Правительства РФ от 04.09.2014г., № 1726-р)

том числе, информационных. Необходимость подготовки личности к быстро наступающим переменам в обществе требует развития разнообразных форм мышления, формирования у учащихся умений организации собственной учебной деятельности, их ориентации на деятельностную жизненную позицию. Современный человек, находясь в информационной среде должен обладать определѐнной информационной культурой.

Современное образование в настоящее время призвано обеспечить функциональную грамотность и социальную адаптацию учащихся на основе приобретения ими компетентного опыта в сфере учения, познания, профессионально-трудового выбора, личностного развития, ценностных ориентаций и смыслотворчества. Программа *предназначена* для учащихся в учреждении дополнительного образования, интересующихся проектно-исследовательской деятельностью и направлена на формирование оргдеятельностных (методологических) качеств учащихся – способность осознания целей проектно-исследовательской деятельности, умение поставить цель и организовать ее достижение, а также креативных (творческих) качеств – вдохновленность, гибкость ума, терпимость к противоречиям, прогностичность, критичность, наличие своего мнения, коммуникативных качеств, обусловленных необходимостью взаимодействовать с другими людьми, с объектами окружающего мира и воспринимать его информацию, выполнять различные социальные роли в группе и коллективе.

Актуальность программы обусловлена также ее методологической значимостью. Так, знания и умения, необходимые для организации проектно-исследовательской деятельности, в будущем станут основой для реализации учебно-исследовательских проектов, а также для организации научно-исследовательской деятельности при обучении в вузах, колледжах, техникумах.

Информатизация общества стала одной из важнейших характеристик нашего времени. Нет ни одной области человеческой деятельности, которая в той или иной степени не была бы связана с процессами получения и обработки информации. За последние годы произошѐл резкий скачок в развитии компьютерной техники и программного обеспечения персональных компьютеров, а также наблюдается значительное расширение сферы применения IBM PC. Компьютеры применяются практически во всех видах человеческой деятельности (промышленность, наука, медицина, образование, транспорт, банковское дело, связь, военная техника, бытовая техника и т.д.).

Учащиеся должны получать представление о сущности информационных процессов: рассматривать примеры передачи, хранения и обработки информации в деятельности человека, живой природе и технике; учиться классифицировать информацию, выделять общее и особенное, устанавливать связи, сравнивать, проводить аналогии и т. д. Это помогает осмыслить окружающий мир, более успешно в нем ориентироваться, формирует основы научного мировоззрения. Умение построить модель решаемой задачи, установить отношения и выразить их в предметной, графической или буквенной форме – залог формирования не частных, а общеучебных умений. Алгоритмическое мышление, рассматриваемое как представление последовательности действий, наряду с образным и логическим мышлением определяет интеллектуальную мощь человека, его творческий потенциал. Навыки планирования, привычка к точному и полному описанию своих действий помогают школьникам разрабатывать алгоритмы решения задач самого разного происхождения. В рамках данного направления в системе дополнительного образования *в*  данном курсе строятся логические, табличные, графические модели, решаются нестандартные задачи.

#### **Цель программы**:

Личностное развитие учащихся, подготовка к самостоятельной продуктивной деятельности в условиях информационного общества.

#### **Задачи**

- 1. Развивать личностный и социокультурный смысл усвоения знаний (мировоззрение, смыслы, ценности, убеждения).
- 2. Развивать и формировать навыки логического, аналитического, алгоритмического, творческого мышления.
- 3. Обогатить опыт применения средств ИКТ при выполнении индивидуальных и коллективных проектов, в учебной деятельности.
- 4. Развивать навыки критического мышления через избирательное и ответственное отношение к информации с учетом правовых и этических аспектов ее распространения.
- 5. Развивать коммуникативную культуру в процессе выполнения индивидуальных и коллективных проектов.
- 6. Развивать навыки здорового образа жизни через понимание правил работы с компьютером и информационными потоками.
- 7. Систематизировать, расширить и обогатить имеющиеся у учащихся знания в области проектно-исследовательской деятельности и области информационных технологий.

**Отличительные особенности программы***.* Настоящая программа рассчитана только на работу в детском объединении в системе дополнительного образования.

Программа предусматривает подготовку учащихся в области проектноисследовательской деятельности и области информационных технологий. Программа *вариативная* так, как в рамках ее содержания можно разрабатывать разные учебнотематические планы и для ее освоения возможно выстраивание индивидуальных программ, индивидуальных траекторий (маршрутов) обучения. Программа *открытая,* предполагает совершенствование, изменение в соответствии с потребностями учащихся. *Темы курса независимые друг от друга могут изучаться в любом разумном порядке; объем материала в каждой из них допускает естественное сокращение и перемещение*.

Особенности содержания программы следующие: с одной стороны *фундаментализация, усиление системности и функциональности теоретических знаний*; с другой – *повышение внимания к прикладной стороне содержания, его методологической и практической направленности*.

В основу представляемого курса положены такие принципы как:

- *целостность и непрерывность*, означающие, что данная ступень является важным звеном единой методологической подготовки.
- *научность в сочетании с доступностью***,** строгость и систематичность изложения (включение в содержание фундаментальных положений современной науки с учетом возрастных особенностей обучаемых).
- *практико-ориентированность*, обеспечивающая отбор содержания, направленного на решение практических задач: планирование деятельности, поиск нужной информации, инструментирования всех видов деятельности на базе общепринятых средств информационной деятельности, реализующих основные пользовательские возможности информационных технологий. При этом исходным является положение о том, что компьютер может многократно усилить возможности человека, но не заменить его.
- *принцип дидактической спирали* как важнейший фактор структуризации в методике обучения: использование имеющегося опыта учащихся, затем его последующее развитие и обогащение, создающее предпосылки для дальнейшего научного обобщения.
- *принцип развивающего обучения* обучение ориентировано не только на получение новых знаний в области методологии проектно-исследовательской деятельности и области информационных технологий, но и на активизацию мыслительных процессов, формирование и развитие у учащихся обобщенных способов деятельности, формирование навыков самостоятельной работы.

Особенностью программы является и компонентность образовательно-

воспитательного процесса, взаимосвязь между ними:

- I компонент система дополнительного образования. Реализация дополнительной общеобразовательной общеразвивающей программы.
- Целью первого компонента является формирование образовательного пространства и реализация в рамках образовательной программы дополнительного образования детей, в первую очередь, задач воспитания. При реализации программы взрослые выступают в роли педагогов дополнительного образования, тренеров, наставников, педагогов – психологов, мастеров, а дети и подростки - в роли обучающихся, наставников (в системе

«ребенок – ребенок»). В зависимости от темы, формы организации занятий строится адекватная система отношений, определяются нормы поведения в образовательном пространстве: ученичество, сотворчество и т.п.

- II компонент система воспитательных мероприятий. Предназначение второго компонента - обеспечение создания воспитательного пространства, в котором реализуются проекты, мероприятия и акции по основным направлениям воспитательной деятельности с использованием разнообразных форм организации.
- III компонент психолого-педагогическая поддержка и сопровождение обучающихся.

#### **Уровень программы:** углубленный.

**Адресат программы**: школьники с 8 до 14 лет, занимающиеся проектноисследовательской деятельностью.

#### **Численность учащихся в группе** – 8-12 человек

**Сроки реализации программы***:* 9 месяцев, 36 недель в течение календарного года с 1 сентября по 31 мая, включая каникулярное время

**Формы и режим занятий**: каждая группа занимается один раз в неделю по два часа, занятия по 40 минут, с перерывом в 10 минут.

**Объем программы:** 72 тематических часа, из них: 62 часа составляет практика 10 часов – теория.

### **СОДЕРЖАНИЕ ПРОГРАММЫ**

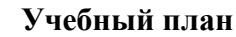

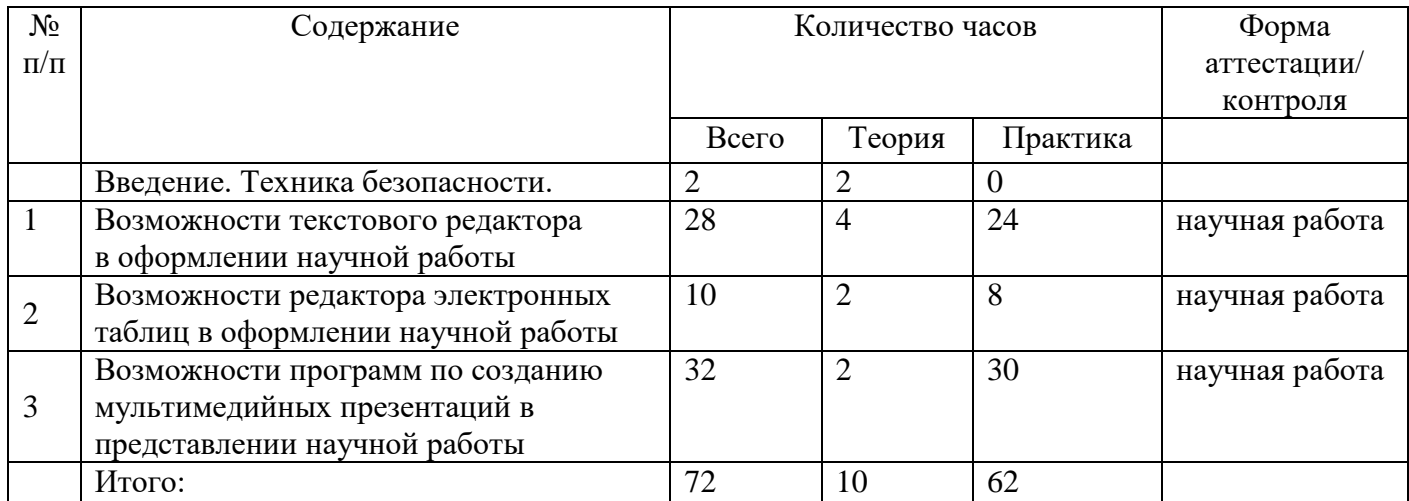

## **УЧЕБНО-ТЕМАТИЧЕСКИЙ ПЛАН**

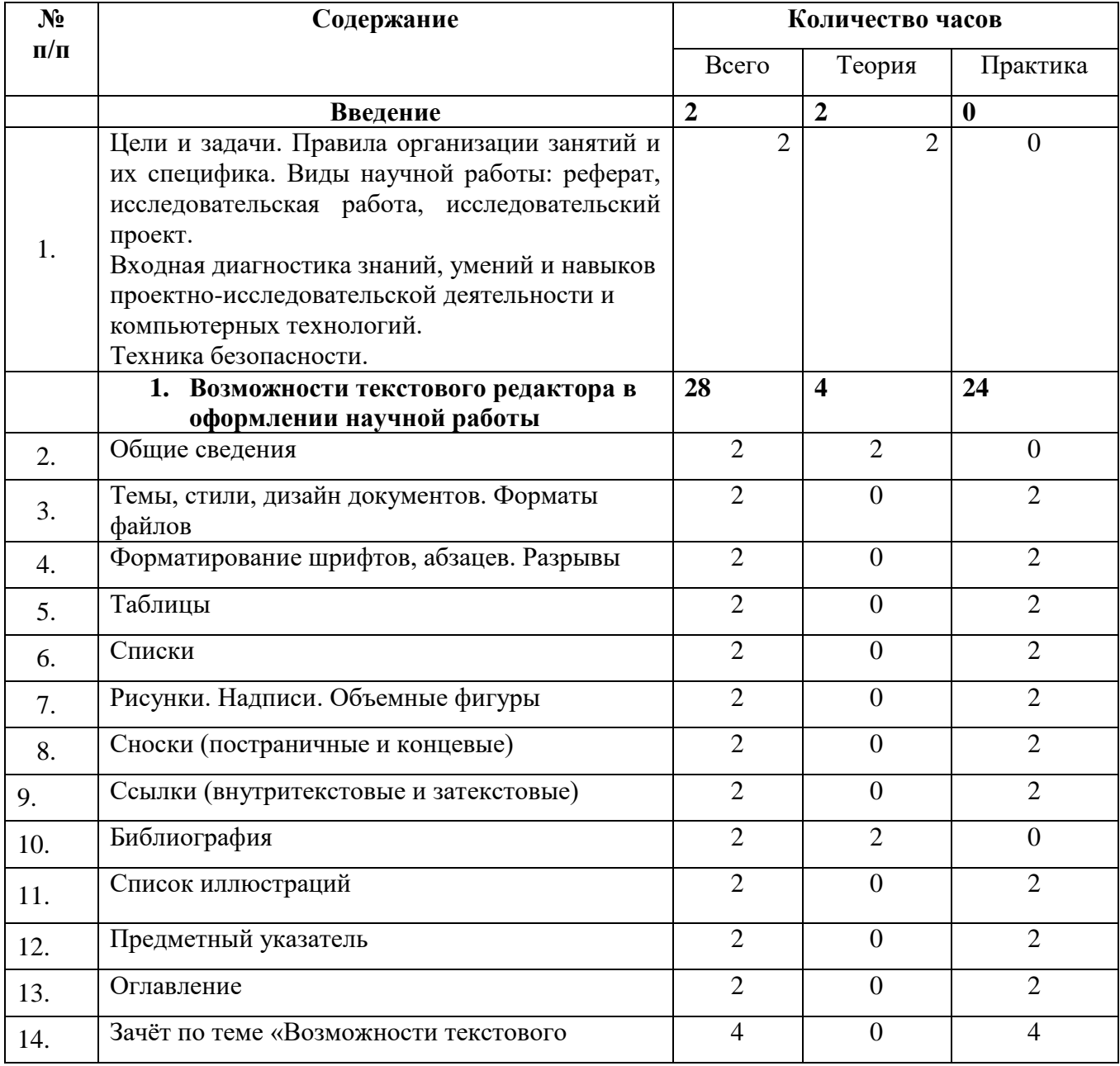

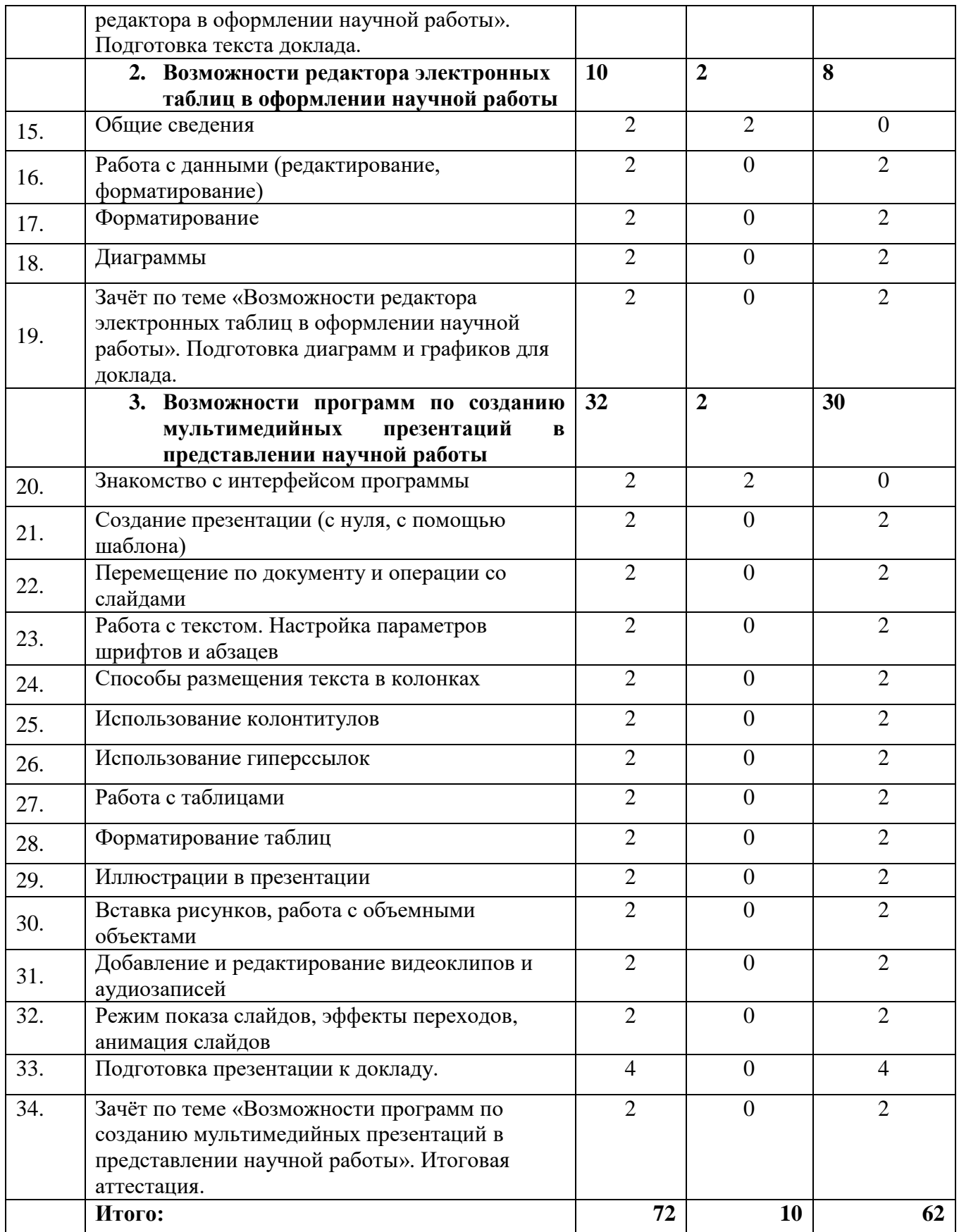

#### **Содержание учебно-тематического плана**

#### **Введение**

Содержание курса. Инструктаж по технике безопасности. Правила работы на компьютере. Виды научной работы: реферат, исследовательская работа, исследовательский проект. *Входная диагностика знаний, умений и навыков проектно-исследовательской деятельности и компьютерных технологий.*

#### **1. Возможности текстового редактора в оформлении научной работы**

Назначение, основные возможности пакета OpenOffice. Более подробное изучение текстового редактора Writer.

*Практические работы:*

*Темы, стили, дизайн документов. Форматы файлов.*

*Форматирование шрифтов, абзацев. Разрывы.*

*Таблицы. Списки.*

*Рисунки. Надписи. Объемные объекты.*

*Сноски (постраничные и концевые), ссылки (внутритекстовые и затекстовые). Библиография.*

*Список иллюстраций. Список литературы. Предметный указатель. Оглавление. Зачѐт по теме «Возможности текстового редактора в оформлении научной работы». Подготовка текста доклада.*

#### **2. Возможности редактора электронных таблиц в оформлении научной работы**

Редактор электронных таблиц Calc. Общие данные. Работа с данными (редактирование, форматирование). Диаграммы.

*Практические работы: Работа с данными (редактирование, форматирование). Диаграммы*.

*Зачѐт по теме «Возможности редактора электронных таблиц в оформлении научной работы». Подготовка диаграмм и графиков для доклада.*

#### **3. Возможности программ по созданию мультимедийных презентаций в представлении научной работы**

Знакомство с интерфейсом программы Impress. Создание презентации (с нуля, с помощью шаблона). Перемещение по документу и операции со слайдами. Работа с текстом. Настройка параметров шрифтов и абзацев. Способы размещения текста в колонках. Использование колонтитулов. Использование гиперссылок. Работа с таблицами. Форматирование таблиц. Иллюстрации в презентации. Вставка рисунков, работа с объемными объектами. Добавление и редактирование видеоклипов. Добавление звука на слайды презентации. Режим показа слайдов, работа с двумя экранами, эффекты переходов, анимация слайдов.

*Практические работы:*

*Создание презентации (с нуля, с помощью шаблона).*

*Перемещение по документу и операции со слайдами.*

*Работа с текстом. Настройка параметров шрифтов и абзацев. Способы размещения текста в колонках.* 

*Использование колонтитулов.*

*Использование гиперссылок.*

*Работа с таблицами. Форматирование таблиц.* 

*Иллюстрации в презентации*

*Вставка рисунков, работа с объемными объектами.*

*Добавление и редактирование видеоклипов. Добавление звука на слайды презентации.*

*Режим показа слайдов, работа с двумя экранами, эффекты переходов, анимация слайдов.*

*Зачѐт по теме «Возможности программ по созданию мультимедийных презентаций в представлении научной работы». Выступление с собственной презентацией. Итоговая аттестация.*

#### **ПЛАНИРУЕМЫЕ РЕЗУЛЬТАТЫ**

- Основными критериями оценки эффективности реализации программы являются:
- степень сформированности у учащихся основных знаний, умений и навыков, предусмотренных программой;
- способность учащихся практически применять компьютерные программы для оформления и представления научных работ;
- участие в научно-практических конференциях, фестивалях, слѐтах, конкурсах;
- личностный рост учащихся.

Реализация программы позволяет достичь следующих результатов.

- *Личностны результаты*
- познавательная активность (повышение мотивации), как проявление широты мировоззрения;
- развитие деловые качеств: проявление самостоятельности, ответственности, аккуратности;

#### *Метапредметные результаты*

- владение навыками логического, аналитического, алгоритмического, творческого мышления;
- владение навыками информационного, виртуального общения в социуме;
- знание и соблюдение правил работы с компьютером и информационными потоками;
- воспитание чувства ответственности за результаты своей деятельности.

#### *Предметные результаты*

Учащиеся должны знать и уметь:

- применять компьютерные технологии для проектирования, упрощения и улучшения учебного процесса;
- стремиться к созданию нового (к творчеству), будь то рисунок, документ, таблица, программа;
- иметь представление и соответствовать этическим нормам работы с информационными объектами;
- умения и навыки по написанию рефератов, исследовательских работ, проектов, публичных выступлений (презентаций).

#### **КОМПЛЕКС ОРГАНИЗАЦИОННО-ПЕДАГОГИЧЕСКИХ УСЛОВИЙ**

#### **УСЛОВИЯ РЕАЛИЗАЦИИ ПРОГРАММЫ**

#### **Материально-техническое обеспечение**

Для успешной реализации программы имеются: помещения, удовлетворяющие требованиям к образовательному процессу в учреждениях дополнительного образования, компьютеры, принтер и копировальный аппарат, электронная почта, Интернет, интерактивная доска, проектор.

#### **Кадровое обеспечение**

Дополнительную образовательную программу реализуют педагоги дополнительного образования с классическим образованием программист, учитель информатики.

#### **Информационное обеспечение**

Интернет-ресурсы:

Официальный сайт компании Microsoft <https://www.microsoft.com/ru-ru/> Официальный сайт программы Apache OpenOffice http://www.openoffice.org/ru/ ОС для детей:<http://www.magicdesktop.com/ru-RU> Бесплатные сервисы антивируса Касперский<http://free.kaspersky.com/ru> Википедия по программе Openoffice.org на русском языке https://wiki.openoffice.org/wiki/RU/ Официальный сайт компании Microsoft <https://www.microsoft.com/ru-ru/> Официальный сайт ОС UBUNTU <http://ubuntu.ru/> ОС для детей:<http://www.magicdesktop.com/ru-RU> Бесплатные сервисы антивируса Касперский<http://free.kaspersky.com/ru> Касперский. Об угрозах:<http://www.kaspersky.ru/internet-security-center> Бесплатный сканер от EsetNOD32:<https://www.esetnod32.ru/home/products/online-scanner/> Сайт про вирусы:<http://virusezz.narod.ru/p13.html>

#### **ФОРМЫ КОНТРОЛЯ**

Два раза в год в ходе *промежуточного и итогового* контроля осуществляется мониторинг результатов обучения и личностного развития в ходе освоения дополнительной общеразвивающей программы. Промежуточная и итоговая аттестация проводится в форме тестирования, зачетов по темам, защиты творческих проекта(реферат, проект, исследование, презентация и др..

При контроле учащимся могут быть зачтены:

- участие в соревнованиях разных уровней (творческое объединение, городской, региональный, межрегиональный, всероссийский, международный);
- достижения учащихся, полученные ими в ходе научной деятельности при выполнении проектных работ (участие в научно-практических конференциях разных уровней).

При этом успешность обучения определяется не местом, занятым в соревновании, а *позитивной динамикой личных достижений*, *уровнем личностного развития*. Уровень личностного развития учащихся определяется в результате системного мониторинга динамики достижений учащихся при обучении по программе.

Для системной оценки результативности обучения по программе используются разнообразные методы: наблюдение за деятельностью; самоконтроль через анализ собственной деятельности, метод экспертной оценки, когда результаты деятельности проверяют остальные учащиеся группы.

#### **ОЦЕНОЧНЫЕ МАТЕРИАЛЫ**

Для проведения аттестации в форме теста составляется вариант теста из 25 вопросов. Выполнение каждого оценивается в 1 балл. Учащийся получает оценку «зачѐт - отлично», если набирает от 22 до 25 баллов, оценку «зачѐт-хорошо», если набирает 20-22 баллов,

оценку «зачѐт-удовлетворительно», если набирает 15-20 баллов, оценку «не зачѐт», если набирает менее 15 баллов. Для аттестации учащимся предлагаются задания разного уровня сложности, в зависимости от начальной подготовки.

#### **Примерные образцы заданий для аттестации учащихся**

#### **Примеры вопросов для тестирования по MS Word**

- 1. Как называется указанный элемент интерфейса Word 2007?
- a) Главное меню;
- b) Кнопка «Office»;
- c) Меню «Файл»;
- d) Панель быстрого доступа.
- 2. Какой командой следует воспользоваться для сохранения документа в другом формате?
- a) Отправить;
- b) Сохранить;
- c) Подготовить;
- d) Сохранить как.

3. Укажите, на что влияет увеличение масштаба с помощью кнопки Масштаб вкладки Вид:

- a) увеличение размера шрифта в документе;
- b) увеличение масштаба отображения документа на экране;
- c) увеличение масштаба документа при печати;
- d) увеличение размера бумаги страницы.
- 4. В какой вкладке находятся инструменты для
- изменения параметров шрифта?
- a) Рецензирование;
- b) Вид;
- c) Главная;
- d) Разметка страницы.
- 5. На какой вкладке расположены настройки размера полей документа?
- a) Разметка страницы;
- b) Вид;
- c) Главная;
- d) Вставка.
- 13. Каким символом обозначается конец абзаца?
- $a) \leftarrow$  ;
- $b) \rightarrow$ ;
- e) ¶.

6. Какой из инструментов программы Word содержит команду Печать?

- a) кнопка Office;
- b) вкладка Главная;
- c) вкладка Вид;
- d) вкладка Разметка страницы.

7. Выберите правильный вариант продолжения утверждения: Клавишу Enter на клавиатуре необходимо нажимать…..

a) в конце абзаца;

b) в конце строки;

c) в конце предложения;

d) в конце страницы.

8. На какой вкладке находится кнопка, позволяющая располагать окна документов рядом?

a) Разметка страницы;

b) Вид;

c) Главная;

d) Вставка.

9. Какое сочетание клавиш копирует выделенный фрагмент текста в буфер обмена?

a) Ctrl+C;

b)  $Ctrl+K$ ;

c) Alt+C;

d) Ctrl+V.

10. Какой из инструментов Word содержит команду, позволяющую создать новый документ?

a) кнопка Office;

b) вкладка Главная;

c) вкладка Вид;

d) вкладка Вставка.

11. Какое сочетание клавиш используется для вставки разрыва страницы?

a) Ctrl+Enter;

b) Ctrl+Shift;

c) Alt+Enter;

d) Alt+Shift.

12. На какой вкладке находятся инструменты для вставки таблицы?

a) Главная;

b) Рецензирование;

c) Вставка;

d) Разметка страницы.

13. Документ содержит таблицу. Что нужно сделать, чтобы появились специальные вкладки для работы с таблицами?

a) Изменить настройки в окне «Параметры Word»;

b) Изменить параметры отображения во вкладке Вид;

c) Установить курсор в любую ячейку таблицы.

14. Что нужно сделать для удаления строки в таблице? Выберите несколько правильных вариантов ответа.

a) выделить строку и нажать на клавишу Delete;

b) выделить строку и на вкладке Главная щелкнуть на кнопке Вырезать;

c) установить курсор в строку и нажать на клавишу Delete;

d) выделить строку и на вкладке Макет щелкнуть по кнопке Удалить.

15. На какой вкладке находятся команды для вставки строк или столбцов в существующую таблицу?

a) Главная;

b) Вид;

c) Макет;

d) Конструктор.

16. На какой вкладке находятся команды для изменения границ таблицы? Выберите несколько правильных вариантов ответа.

a) Главная;

b) Вид;

c) Макет;

d) Конструктор.

17. Каким способом можно отобразить дополнительную вкладку Формат для форматирования рисунка?

a) Поставить курсор в любое место документа;

b) Выделить графический объект;

c) Перейти во вкладку вставка;

d) Нажать Сtrl+F1.

#### **Примеры вопросов для тестирования по MS Excel.**

1. На какие элементы разделена Книга Excel?

a. На Таблицы;

b. На Закладки;

c. На Листы

2. Какая из представленных ниже формул позволит рассчитать сумму ячеек A1:A3?

a. «А1+А2+А3»;

 $b. = A1+A2+A3$ ;

 $c. = \langle A1 \rangle + \langle A2 \rangle + \langle A3 \rangle$ ;

d. A1+A2+A3;

e. Никакая из вышеперечисленных

3. Для чего используется «Закрепление областей»?

a. Для предотвращения введения новой информации в ячейки выделенной области;

b. Для подготовки ячеек выделенной области к использованию в сводной таблице;

c. Для сохранения выделенной области видимой при прокрутке таблицы;

d. Для установки выпадающего списка с возможными вариантами содержимого ячейки/

4. Для чего предназначен буфер обмена?

a. Позволяет вставить элементы таблиц Excel, скопированные ранее;

b. Позволяет автоматически обмениваться данными между ячейками листа;

c. Предназначен только для обмена данными между несколькими книгами Excel, в рамках одной Книги не используется.

5. Что такое условное форматирование?

a. Удаление содержимого ячеек, удовлетворяющих условию, поставленному пользователем Excel;

b. Оформление ячеек, удовлетворяющих условию, поставленному пользователем Excel;

c. Вставка в ячейку логической формулы расчета значения в зависимости от выполнения условия, поставленного пользователем Excel.

6. Для выполнения условного форматирования необходимо воспользоваться вкладкой:

a. «Главная»;

b. «Вид»;

c. «Данные».

7. Как будет выглядеть нумерация первых трех столбцов Листа после скрытия столбца B?

a. A,B,C;

b. A,C,D;

c. A,B1,C.

8. Можно ли автоматически разделить текст, находящийся в ячейках, по столбцам?

a. Да, для этого необходимо воспользоваться функцией «РАЗДТЕКСТ (№ ячейки, разделитель, № ячеек с результатом)»;

b. Да, для этого необходимо воспользоваться кнопкой «Текст по столбцам», расположенной на вкладке «Данные» Ленты Excel;

c. Нет, автоматически нельзя, только вручную через копирование содержимого ячеек.

9. На какой вкладке Ленты Excel находится доступ к функции группировки строк или столбцов?

a. «Формулы»;

b. «Данные»;

c. «Вид».

10. Для чего предназначена функция создания выпадающего списка?

a. Для настройки списка функций, появляющихся при нажатии на ячейку правой кнопкой мыши;

b. Для настройки списка функций, отображаемых в панели быстрого доступа;

c. Для создания списка возможных значений, которые можно выбрать при заполнении ячейки.

11. На какой вкладке находится доступ к функции подведения общих и промежуточных итогов?

a. «Вставка»;

b. «Данные»;

c. «Вид».

12. Что позволяет сортировка данных в Excel?

a. Распределять ячейки таблиц по Листам;

b. Упорядочивать ячейки в зависимости от их содержимого;

c. В Excel не предусмотрено функции сортировки.

13. Для чего используются фильтры в Excel?

a. Для допуска только тех пользователей, которые авторизированы для работы с данной Книгой Excel;

b. Для отображения на диаграмме только тех данных, которые удовлетворяют условию, установленному пользователем Excel;

c. Для отбора только тех записей, ячейки которых удовлетворяют заданным пользователем условиям.

14. Предоставляет ли Excel возможность фильтровать записи таблицы по содержимому нескольких столбцов?

a. Нет, для выполнения такой операции необходимо отфильтровать записи по оному столбцу, а затем отобрать оставшиеся вручную;

b. Да, данная возможность доступна только при использовании расширенного фильтра;

c. Да, для этого достаточно воспользоваться автофильтром.

15. Для чего предназначена функция «СРЗНАЧ»?

a. Для помещения в ячейку среднего значения других ячеек;

b. Для корректировки содержимого ячеек посредством усреднения их содержимого;

c. Для расчета математического ожидания случайной величины.

16. Для чего используются функции «МАКС» и «МИН»?

a. Для определения наибольшей и наименьшей цифры в ячейке;

b. Для определения наибольшего и наименьшего значения из диапазона ячеек;

c. Для графического отображения локальных максимумов и локальных минимумов на графиках посредством обведения их в круг;

17. Для чего предназначена функция «СЧЕТЕСЛИ»?

a. Подсчитывает все ячейки, удовлетворяющие условию, заданному пользователем;

b. Подсчитывает количество появлений символа, указанного пользователем, в ячейке или диапазоне ячеек;

c. Подсчитывает количество словосочетаний, содержащих «если» в выделенном диапазоне ячеек.

18. Для чего предназначены абсолютные ссылки?

a. Для закрепления ячеек, используемых в формуле, по вертикали и горизонтали при ее копировании;

b. Для установки ссылок на ячейки, содержащиеся на других Листах данной Книги или в других Книгах;

c. Для установки или снятия автоматического обновления содержимого ячейки в зависимости от значения ячейки, на которую она ссылается.

19. Существует ли дополнительная функция отображения связей в формуле?

a. Нет, не существует, поскольку при редактировании ссылки на ячейки в формуле и сами ячейки выделяются цветом;

b. Да, для этого необходимо построить гистограмму связей;

c. Да, для этого достаточно воспользоваться функциями группы «Зависимости формул», расположенной на вкладке «Формулы» Ленты Excel.

20. Что позволяет рассчитать функция «БС»?

a. Будущую стоимость вклада;

b. Денежные средства, которые необходимо положить на счет для получения в будущем определенной суммы денег;

c. Расчет амортизации производственным методом.

21. Что позволяет рассчитать функция «ПЛТ»?

a. Ежемесячные выплаты по кредиту;

b. Будущую стоимость вклада;

c. Расчет балансовой стоимости основного средства.

22. Для чего предназначена функция «ЕСЛИ»?

a. Для выделения ячеек, удовлетворяющих условию пользователя;

b. Для проведения условных вычислений, т.е. для присвоения ячейке разных значений в зависимости от результата выполнения условия, заданного пользователем;

c. Для автоматического отображения только тех записей, ячейки которых удовлетворяют условию, заданному пользователем.

23. Для чего предназначена функция «ПРОПИСН»?

a. Для проверки правописания;

b. Для преобразования всех букв текста в прописные;

c. Для преобразования первой буквы каждого слова в прописную.

24. Для чего предназначена функция «СЦЕПИТЬ»?

a. Для объединения ячеек;

b. Для объединения содержимого ячеек и внесения результата в другую ячейку;

c. Для установки связки между ячейками.

25. Какой результат получится при расчете функции «СЦЕПИТЬ ("Сидоров", "Сергей")»?

- a. СидоровСергей;
- b. Сидоров;Сергей;
- c. Сидоров Сергей;
- $d$  # $HM$  $M$  $R$ ?

26. На какой вкладке Ленты Excel находится доступ к функции создания Диаграмм?

- a. «Диаграммы»;
- b. «Вставка»;
- c. «Данные».
- 27. Как скрыть формулу в ячейке?
- a. Удалить ее;

b. Нажать на ячейку правой кнопкой мыши и, используя меню «Формат ячейки», открыть закладку «Защита», установить галочку «Скрыть формулы», а затем установить защиту на лист;

- c. Установить защиту на лист.
- 28. Возможно ли в Excel просматривать несколько книг одновременно?

a. Нет, для этого необходимо воспользоваться стандартными средствами Windows и разместить два рабочих окна Excel на экране;

b. Да, для этого необходимо нажать на кнопку группировать, расположенную в разделе «Структура» вкладки «Данные» Ленты Excel;

c. Да, для этого необходимо нажать на кнопку «Упорядочить все», расположенную в разделе «Окно» вкладки «Вид» Ленты Excel.

#### **Примеры вопросов для тестирования по MS PowerPoint.**

1. Файл презентации Microsoft Office РowerPoint 2007 имеет расширение:

- a) \*.pptx;
- b) \*.docх;
- c)  $*$  xls.
- 2. Область «Заметки» нужна для:
- a) сортировки слайдов;
- b) изменения текста слайда;
- c) дополнительной информации, добавляемой докладчиком к слайду.
- 3. По умолчанию текст, введенный в поле «Текст слайда» будет:
- a) нумерованным списком;
- b) текстом, выравненным по центру блока;
- c) маркированным списком.

4. Для сохранения презентации на флэш-носителе надо нажать кнопку «Office» и выбрать в меню команду:

- a) сохранить;
- b) отправить;
- c) сохранить как.
- 5. Для вставки автофигуры в презентацию РowerPoint используется лента инструментов:
- a) «Главная»;
- b) «Вставка»;
- c) «Дизайн».
- 6. Кнопка «Упорядочить» служит для:
- a) изменения размеров автофигур;
- b) группировки и размещения автофигур на слайде;

c) упорядочивания текста слайда.

7. Шаблоны редактора SmartArt позволяют:

a) только преобразовывать существующие списки в графические элементы;

b) только вручную вносить списки в готовые макеты;

c) преобразовывать существующие списки в графические элементы или создавать элементы

с последующим внесением списков.

8. Нажатие клавиши «Delete» на клавиатуре компьютера при маркировке нижнего элемента процесса «Восходящая стрелка» SmartArt:

a) удалит верхний элемент;

b) удалит оба элемента сразу;

c) удалит нижний элемент, оставив второй.

9. Изменить дизайн презентации, включающей графические элементы SmartArt, выбором новой темы на ленте инструментов «Дизайн»:

a) нельзя;

b) можно;

c) лента не работает.

10. Стили таблиц можно изменять с помощью ленты инструментов:

a) «Конструктор»;

b) «Вид»;

c) «Главная».

11. Для построения диаграмм в окно «Диаграмма в Microsoft Office PowerPoint – Microsoft Excel» данные из таблицы, расположенной на слайде, копируют:

a) всю таблицу полностью, включая заголовки столбцов (шапку);

b) без заголовков таблицы (шапки);

c) только данные заголовков.

#### КРИТЕРИИ ОЦЕНКИ ПРОЕКТНО-ИССЛЕДОВАТЕЛЬСКИХ РАБОТ

1. Критерии предварительной оценки (от 0 до 22 баллов)

1.1. Новизна, актуальность работы, самостоятельность (от 0 до 10 баллов).

\* Наличие в работе результатов, полученных самостоятельно (несмотря на то, что они могут быть известны в науке ранее). Ценность таких результатов. *Результаты, полученные самостоятельно, отмечены автором в тексте работы.* 

\*Степень общеизвестности сведений, которыми пользовался автор работы (выход за рамки школьной программы).

\* Анализ, сравнение, сопоставление уже известных научных фактов, их переоценка.

\* Новое решение известной задачи, изменение эксперимента и др.

- \* Работа имеет практическое значение.
- \* Работа имеет теоретическое значение.

\* Работа может быть опубликована в сборниках научных работ.

1.2. Объем проделанной работы, (от 0 до 5 баллов).

\* Объѐм проделанной работы - это количество действий, совершенных автором работы в процессе ее выполнения (количество и сложность полученных фактов и т.п.).

\* Количество проанализированных источников информации (не менее пяти).

\* Обработка большого количества данных.

\* Освоение методов исследования.

*Объем проделанной работы оценивается в сравнении с другими работами данной секции (к объему проделанной работы не имеет отношения количество страниц в работе).*

1.3. Достоверность результатов (от 0 до 2 баллов).

\* Отсутствие ошибочных результатов (соблюдение методики и требований статистики)

\* Использование неверных фактов, неточных формулировок, искажение научных фактов.

\* Использование неверных методов получения результата.

1.4. Культура оформления работы (от 0 до 3 баллов).

\* Соответствие требованиям по оформлению (титульный лист, ограничение по количеству страниц, оглавление, нумерация страниц, шрифт, выравнивание текста, поля, сноски, заголовки, список источников информации, оформление приложений, подписанные формулы, рисунки, таблицы, схемы и т.п.).

\* Правильное структурирование работы, соответствие текста работы оглавлению.

\* Опечатки.

\* Небрежный набор текста (после сканирования или копирования из Интернет-источника в тексте остаются специфические символы).

\*Научный стиль изложения, отсутствие грамматических и орфографических ошибок.

1.5. Наглядность (от 0 до 2 баллов).

\* Наличие схем, графиков, таблиц, рисунков, фотографий и т.п. (в тексте работы или в приложениях).

\* Качество наглядных материалов.

2. Критерии оценки устного выступления (от 0 до 12 баллов).

2.1. Степень владения содержанием доклада (от 0 до 3 баллов).

\* Использование текста доклада: выступление без опоры на текст доклада, или обращение к тексту в отдельных случаях, или зачитывание текста и т.п.

\* Отсутствие неверных утверждений, ошибок, оговорок в ходе доклада и в процессе ответов на вопросы.

\* Умение говорить об одном и том же используемом понятии разными (синонимичными) фразами.

2.2. Четкость, последовательность выступления (от 0 до 2 баллов).

- \* Представление автора и названия работы.
- \* Логика изложения материала.
- \* Наличие аргументированной точки зрения автора, оценка перспектив исследования.
- \* Научный стиль изложения.

2.3. Эрудированность автора в рассматриваемой области (от 0 до 2 баллов).

\* Уровень знакомства автора с современным состоянием проблемы.

- \* Качество анализа источников информации.
- \* Логичность и оригинальность выводов.
- 2.4. Ответы на вопросы (от 0 до 2 баллов).
- \* Правильность ответов (правильные, развѐрнутые, отсутствуют, неправильные).
- \* Уверенность в ответах.
- 2.5. Соблюдение регламента (от 0 до 1 баллов).
- \* Контроль времени
- 2.6. Наглядность (от 0 до 2 баллов).
- \* Способ подачи наглядных материалов.
- \* Качество подачи наглядных материалов.

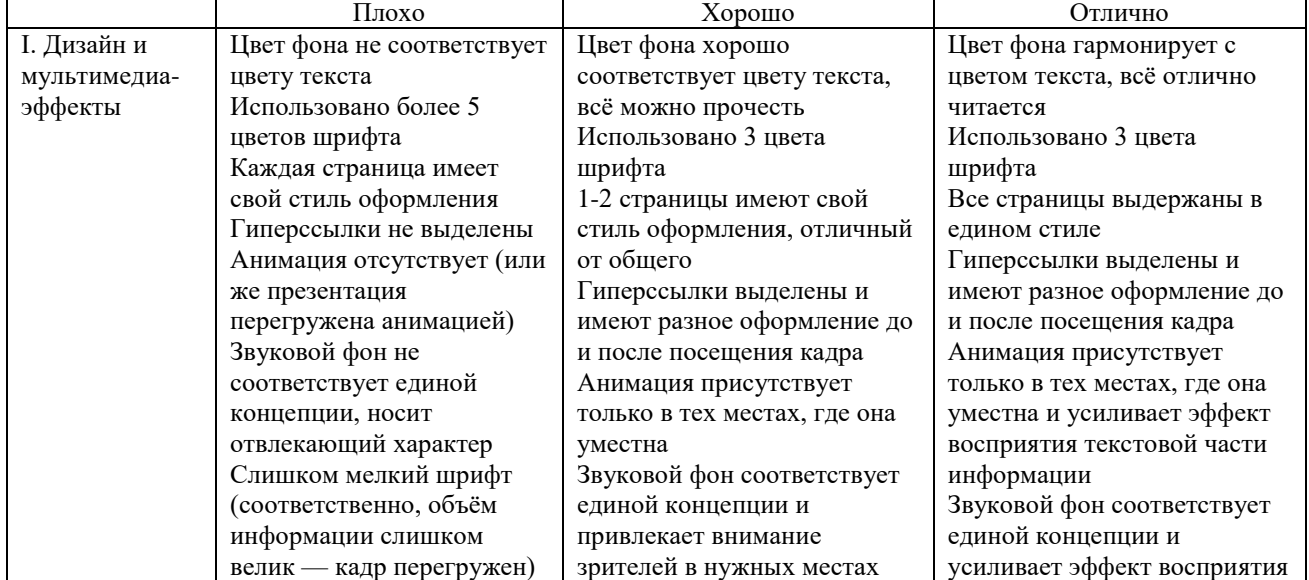

#### КРИТЕРИИ ОЦЕНИВАНИЯ ПРЕЗЕНТАЦИИ

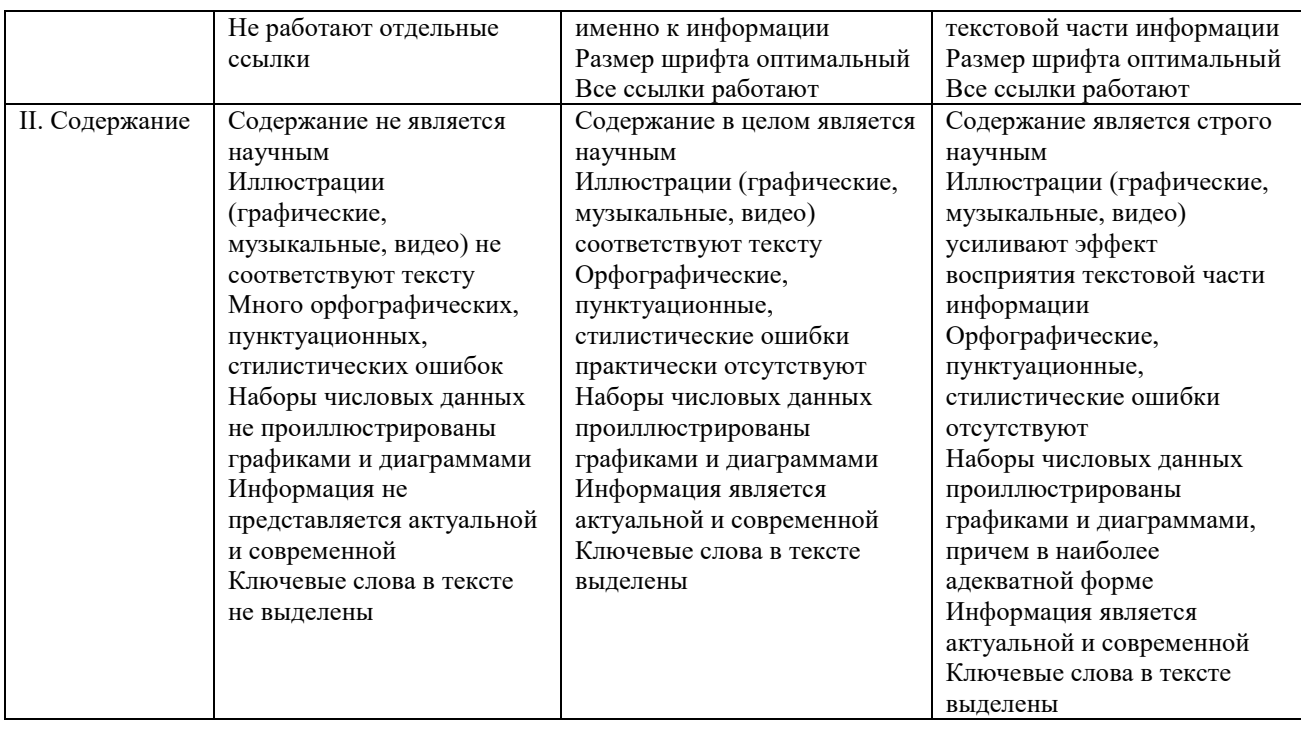

#### **МЕТОДИЧЕСКИЕ МАТЕРИАЛЫ**

Методическая основа для разработки программы

Гендина, Н. И. Информационная грамотность и информационная культура личности: международный и российский подходы к решению проблемы [Текст] / Н. И. Гендина // Открытое образование. – 2007. – № 5 (64). – С. 58–69.

Гендина, Н. И. Информационная культура, творчество и креативность выпускника высшей школы в контексте проблем развития человеческого капитала информационного общества [Электронный ресурс] // Информационное общество, 2009. – Вып. 1. – С. 57–63. – URL: http: //emag.iis.ru/arc/infosoc/emag.nsf/BPA/a1811d9b47e6ce8ec3257594003025fa (дата обращения 10.05.2018 г.).

Взгляд в информационное общество. Net-club. [Электронный ресурс]. – URL: http: // [www.fio.vrn.ru/2005/6/4.htm](http://www.fio.vrn.ru/2005/6/4.htm)

НИИ информационных технологий социальной сферы Кемеров. гос. ун-та культуры и искусств: официальный сайт [Электронный ресурс]. –

URL: http: // nii.kemguki.ru

Сайт Института культурной политики. Изучение культуры. Разработка новых подходов в области информационного обмена, общественных связей, менеджмента, маркетинга и фандрейзинга организаций культуры [Электронный ресурс]. – URL: www.cpolicy.ru

#### **Методические рекомендации**

#### **по выполнению самостоятельных (практических) работ**

Учебно-методическое пособие для учащихся

фрагмент

#### Пояснительная записка

Методические рекомендации по выполнению самостоятельной (практической) работы учащихся при изучении дополнительной общеразвивающей программы «Оформление научного проекта».

Цель методических рекомендаций: оказание помощи учащимся в выполнении самостоятельной (практической) работы.

Настоящие методические рекомендации содержат работы, которые позволят учащимся самостоятельно овладеть фундаментальными знаниями умениями и навыками деятельности, опытом творческой и проектной деятельности, и направлены на формирование следующих компетенций:

- организовывать собственную деятельность, выбирать типовые методы и способы выполнения учебных задач, оценивать их эффективность и качество;
- принимать решения в стандартных и нестандартных ситуациях и нести за них ответственность;
- осуществлять поиск и использование информации, необходимой для эффективного выполнения учебных задач личностного развития;
- использовать информационно-коммуникационные технологии в учебной деятельности;
- создавать и управлять на персональном компьютере текстовыми документами, таблицами, презентациями и содержанием баз данных;
- осуществлять навигацию по ресурсам, поиск, ввод и передачу данных с помощью технологий и сервисов интернета;
- создавать и обрабатывать цифровые изображения и объекты мультимедиа;
- обеспечивать меры по информационной безопасности.

В результате выполнения самостоятельных (практической) работ учащиеся должны расширить свои знания по основным разделам программы.

Описание каждой самостоятельной(практической) работы содержит тему, цели работы, задания, порядок выполнения работы, формы контроля, требования к выполнению и оформлению заданий. Для получения дополнительной, более подробной информации по изучаемым вопросам, приведено учебно-методическое и информационное обеспечение.

#### **Образец практической работы**

#### **Тема: Оформление документов с помощью программы Microsoft Word** *Цель: получить навыки в создании и редактировании текстовых документов в приложении MS Word.*

- 1. Загрузите текстовый процессор MS Word 2007.
- 2. Установите параметры страницы (Разметка страницы/Поля): Верхнее, Нижнее 2; Левое – 3; Правое – 1,5.
- 3. Включите отображение непечатаемых (специальных) символов (¶) закладка Главная.
- 4. Наберите 6 абзацев:
	- Введение
	- Ввод текстовой и графической информации
	- Текстовые редакторы и программы распознавания образов
	- Выводы и предложения
	- Список использованной литературы
	- Приложение
- 5. Сохраните текст в файле с именем 101\_3 (Файл, Сохранить как…) (периодически в процессе и перед завершением работы с документом выполняйте команду сохранения файла).

#### **Задание 1. Установить стиль Заголовок 1, Заголовок 2.**

1. Для набранных абзацев установите стиль Заголовок 1 (Главная/Стиль/Заголовок 1)

2. За заголовком Ввод текстовой и графической информации начните новый абзац (Курсор в конец строки, Enter) и, установив стиль Заголовок 2, наберите подзаголовок - Назначение и классификация устройств ввода, к заголовку Текстовые редакторы и программы распознавания образов наберите подзаголовок Microsoft Word.

Измените параметры стиля Заголовок 1: Установите курсор в абзац любого заголовка, использующего стиль Заголовок 1, и в формате выбранного стиля последовательно измените формат шрифта (Главная/Шрифт): Times New Roman, Полужирный, размер 16, видоизменение - все прописные, интервал Разреженный; формат абзаца (Главная/Абзац): интервал после 12 пт., выравнивание По центру, положение на странице с новой страницы (Главная/Абзац на вкладке Положение на странице установите флажок С новой страницы).

3. Измените параметры стиля Заголовок 2: Установите курсор в абзац любого заголовка, использующего стиль Заголовок 2, и в формате выбранного стиля измените формат шрифта: Times New Roman, Полужирный, размер 16; формат абзаца: интервал перед и после 6 пт., выравнивание По центру.

#### **Задание 2. Ввести и отформатировать текст.**

1. После заголовка Введение начните новый абзац. Установите параметры абзаца: Выравнивание - по ширине; первая строка - отступ 1,25см, междустрочный интервал полуторный. Установите шрифт Times New Roman, размер 14. Введите следующий текст:

Цель работы заключается в ознакомлении и изучении технических и программных средств, использующихся для организации ввода текстовой и графической информации.

2. После заголовка Список использованной литературы добавьте:

Семакин И.Г., Хеннер Е.К. Информатика. Учебник 10-11 кл. – М., 2007.

Угринович Н.Д. Информатика и информационные технологии. Учебник 10–11 кл. – М., 2010.

Михеева Е.В., Титова О.И. Информатика: учебник. – М., 2015.

3. После подзаголовка Назначение и классификация устройств ввода начните новый абзац и введите следующий текст:

Ввод информации в компьютер обеспечивает подсистема ввода, которая реализована в виде устройств ввода информации. К таким устройствам относятся:

клавиатура,

манипуляторы (мышь, джойстик, трекбол, трекпойнт),

сканер;

дигитайзер (цифровой планшет),

тактильная панель (тачпад),

тактильный экран,

речевой ввод.

Существуют и другие устройства ввода информации.

4. После подзаголовка Microsoft Word начните новый абзац и введите следующий текст, пользуясь эффектами курсива, подчеркивания, полужирного выделения, верхнего и нижнего индекса (Главная/Шрифт).

Microsoft Word (далее Word) - мощный текстовой процессор, предназначенный для выполнения всех процессов обработки текста: от <sub>набора</sub> и <sup>верстки</sup>, до проверки орфографии, вставки в текст графики, распечатки текста. Встроенный язык программирования Visual Basic for Application расширяет возможности за счет написания макросов.

В Microsoft Word поддерживается автоматическая коррекция текста по границам, автоматический перенос и проверка правильности написания слов, имеются средства, позволяющие в считанные минуты создать деловое письмо, факс, автобиографию, расписание, календарь, научный документ с формулами и многое другое.

Word позволяет открывать много окон для одновременной работы с несколькими текстами, а так же разбить одно активное окно по горизонтали на два и выровнять их.

5. Поменяйте местами второй и третий абзацы в параграфе Microsoft Word (выделить 3 й абзац, Главная/Вырезать, курсор в начало 2-го абзаца, Главная/Вставить).

6. После заголовка Выводы и предложения введите текст:

В работе дан обзор современных технических и программных средств, обеспечивающих ввод текстовой и графической информации.

#### МЕТОДИЧЕСКИЕ РЕКОМЕНДАЦИИ ПО СОСТАВЛЕНИЮ КОНСПЕКТА

- 1. Внимательно прочитайте текст. Уточните в справочной литературе непонятные слова. При записи не забудьте вынести справочные данные на поля конспекта;
- 2. Выделите главное, составьте план;
- 3. Кратко сформулируйте основные положения текста, отметьте аргументацию автора;
- 4. Законспектируйте материал, четко следуя пунктам плана. При конспектировании старайтесь выразить мысль своими словами. Записи следует вести четко, ясно.
- 5. Грамотно записывайте цитаты. Цитируя, учитывайте лаконичность, значимость мысли.

В тексте конспекта желательно приводить не только тезисные положения, но и их доказательства. При оформлении конспекта необходимо стремиться к емкости каждого предложения. Мысли автора книги следует излагать кратко, заботясь о стиле и выразительности написанного. Число дополнительных элементов конспекта должно быть логически обоснованным, записи должны распределяться в определенной последовательности, отвечающей логической структуре произведения. Для уточнения и дополнения необходимо оставлять поля.

#### МЕТОДИЧЕСКИЕ РЕКОМЕНДАЦИИ ПО СОСТАВЛЕНИЮ ПРЕЗЕНТАЦИЙ

Презентация (от английского слова - представление) – это набор цветных картинок-слайдов на определенную тему, который хранится в файле специального формата с расширением РРТ. Термин «презентация» (иногда говорят «слайд-фильм») связывают, прежде всего, с информационными и рекламными функциями картинок, которые рассчитаны на определенную категорию зрителей (пользователей).

При создании презентации следует придерживаться:

- 1. Основных рекомендаций по дизайну презентации;
- 2. Правил шрифтового оформления;
- 3. Основный правил компьютерного набора текста.

Правила оформления презентации:

Правило № 1: Обратите внимание на качество картинок. Картинки должны быть крупными, четкими. Не пытайтесь растягивать мелкие картинки через весь слайд: это приведет к ее пикселизации и значительному ухудшению качества. На одном слайде — не более трех картинок, чтобы не рассеивать внимание и не перегружать зрение. Картинка должна нести смысловую нагрузку, а не просто занимать место на слайде.

Правило № 2. Не перегружайте презентацию текстом. Максимально сжатые тезисы, не более трех на одном слайде. Текст не должен повторять то, что говорят, возможно, лишь краткое изложение сути сказанного.

Правило № 3. Оформление текста. Текст должен быть четким, достаточно крупным, не сливаться с фоном.

Правило № 4. Настройка анимации. Порой составитель презентации, как будто играя в интересную игру, перегружает презентацию анимационными эффектами. Это отвлекает и бывает очень тяжело для глаз. Используйте минимум эффектов, берите только самые простые. Особенно утомляют такие эффекты как вылет, вращение, собирание из элементов, увеличение, изменение шрифта или цвета.

Правило № 5. Смена слайдов. Здесь тоже обращаем внимание, как сменяются слайды. Лучше не использовать здесь эффекты анимации совсем. Когда слайды сменяются, наезжая друг на друга или собираясь из отдельных полос, начинает просто рябить в глазах. Берегите свое зрение и зрения ваших слушателей.

#### МЕТОДИЧЕСКИЕ РЕКОМЕНДАЦИИ ПО ВЫПОЛНЕНИЮ РЕФЕРАТА

Внеаудиторная самостоятельная работа в форме реферата является индивидуальной самостоятельно выполненной работой студента.

Реферат, как правило, должен содержать следующие структурные элементы:

- 1. титульный лист;
- 2. содержание;
- 3. введение;
- 4. основная часть;
- 5. заключение;
- 6. список использованных источников;
- 7. приложения (при необходимости).

Примерный объем реферата в машинописных страницах представлен в таблице. Рекомендуемый объем структурных элементов реферата:

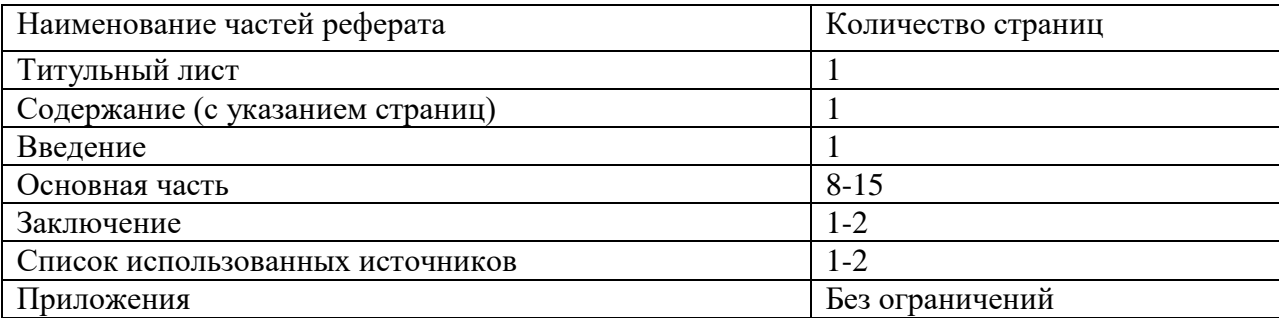

#### **ЛИТЕРАТУРА ДЛЯ ПЕДАГОГА**

- 1. OpenOffice.org для профессионала (+ CD-ROM). М., 2008.
- 2. Гейн А. Г. Земля Информатика: пособие для учителей. Изд-во УрГУ, 1997.
- 3. Дереклеева Н.И. Научно-исследовательская работа в школе. М.: Веребум-М, 2001. 48 с.
- 4. Калачихина О.Д. Распространенные ошибки при выполнении учащимися исследовательских работ // Исследовательская работа школьников. 2004. №2. С.77-82.
- 5. Леонтович А.В. Исследовательская деятельность учащихся. М., 2002.
- 6. Методика факультативных занятий в 7 8 классах: Пособие для учителя/ А. М. Абрамов, И.Н. Антипов, Л.Ю. Березина и др. — М.: Просвещение, 1981.
- 7. Обухов А.С. Исследовательская деятельность как возможный путь вхождения подростков в пространство культуры. // Развитие исследовательской деятельности учащихся / под ред. А.С.Обухова. М., 2001.
- 8. Эко У. Как написать дипломную работу. М., 2005

#### **ЛИТЕРАТУРА ДЛЯ ОБУЧАЮЩИХСЯ**

- 1. Абрамов С.А., Зима Е.В. Начала информатики.— М.: Наука,1989.
- 2. Власов В.К., Королев Л.Н., Сотников А.Н. Элементы информатики.— М.: Наука, 1988.
- 3. Задачи по программированию/ С. А. Абрамов, Г. Г. Гнездилова, Е. Н. Капустина, М. И. Селюн.- М.: Наука, 1988.
- 4. Козодаев Р. Маджугин А. OpenOffice.org 3. Полное руководство пользователя. СПб, 2010.
- 5. Хахаев И., Машков В., Губкина Г., Смирнова И., Смирнов Д., Козодаев Р., Смородина Е., Турченюк Т. OpenOffice.org. Теория и практика. М., 2008.

# **КАЛЕНДАРНЫЙ УЧЕБНЫЙ ГРАФИК**

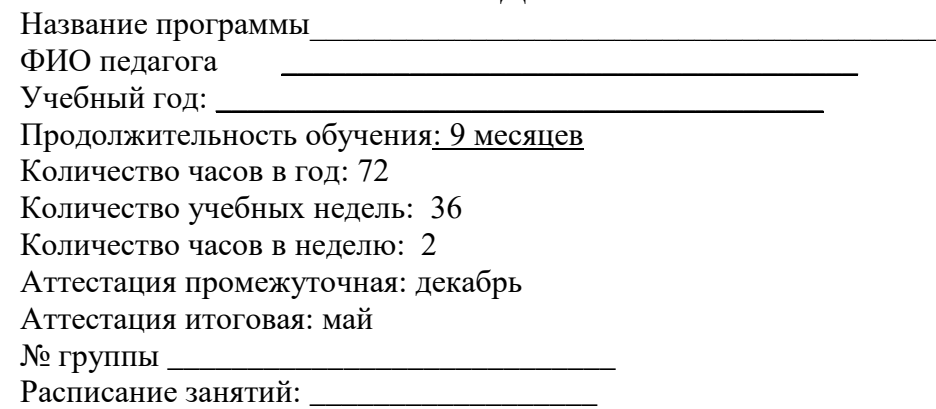

Праздничные дни: 1,2,3,4,5,6,7,8, 9 января, 23 февраля, 8 марта, 1 мая, 9 мая, 4 ноября

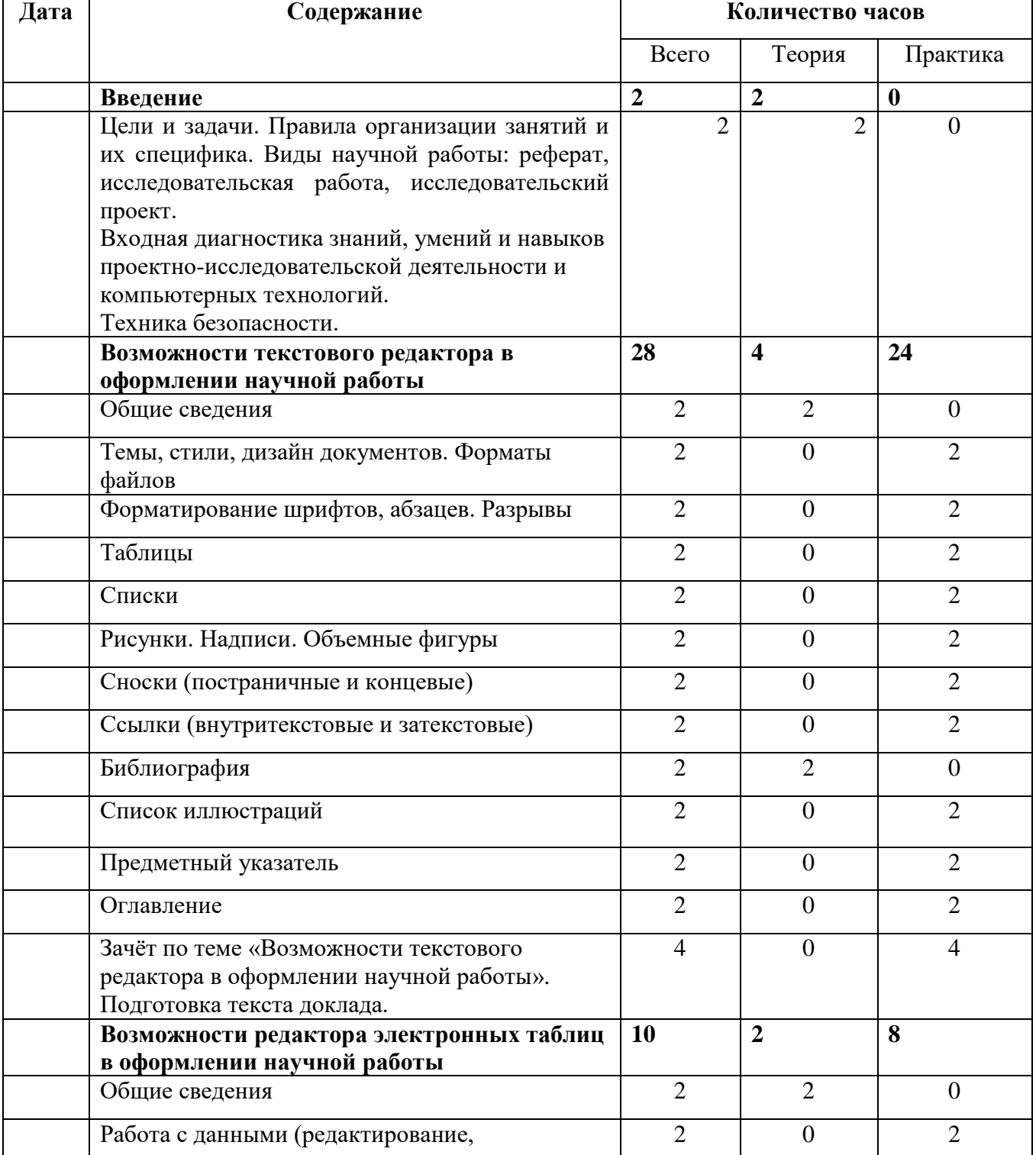

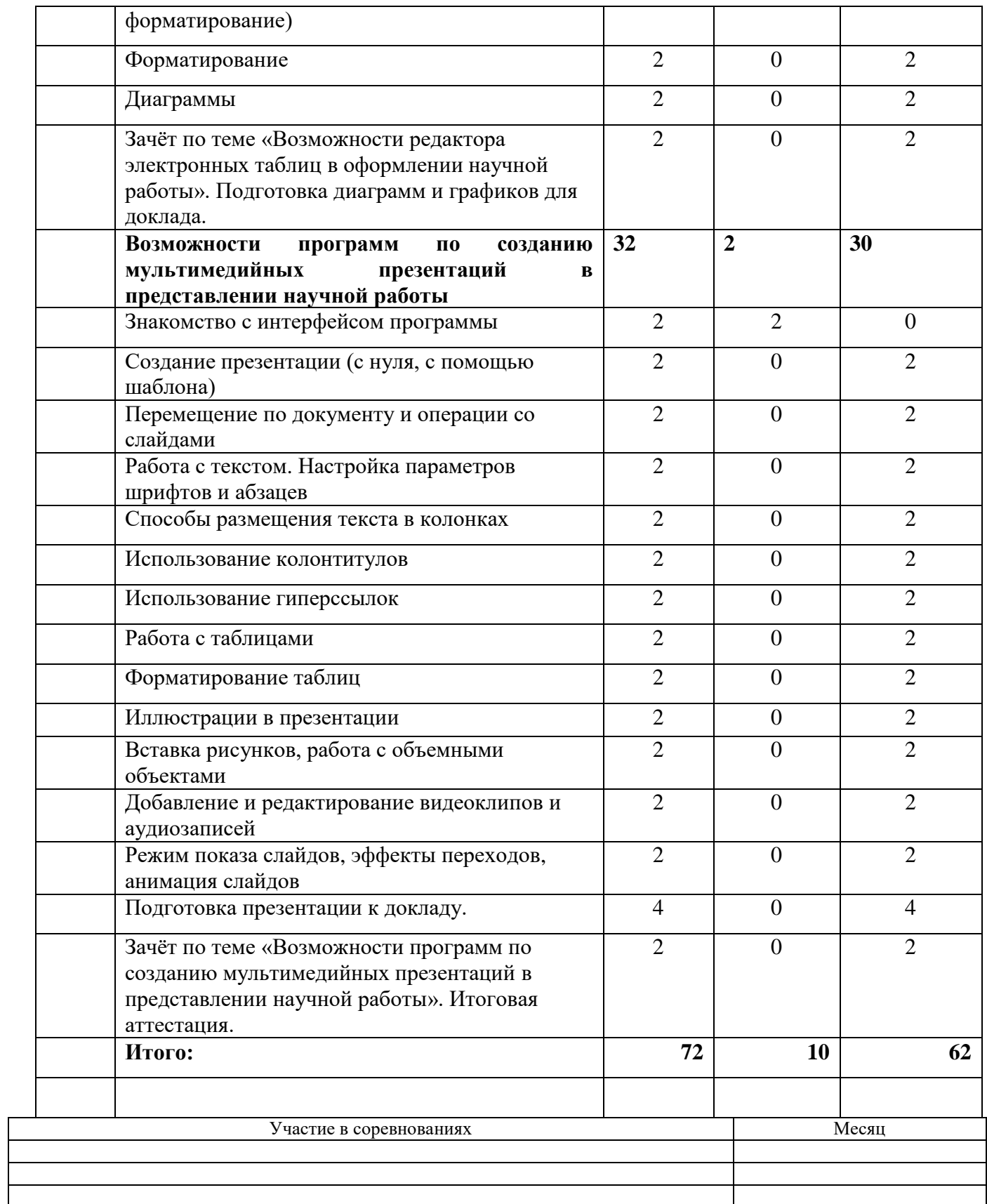